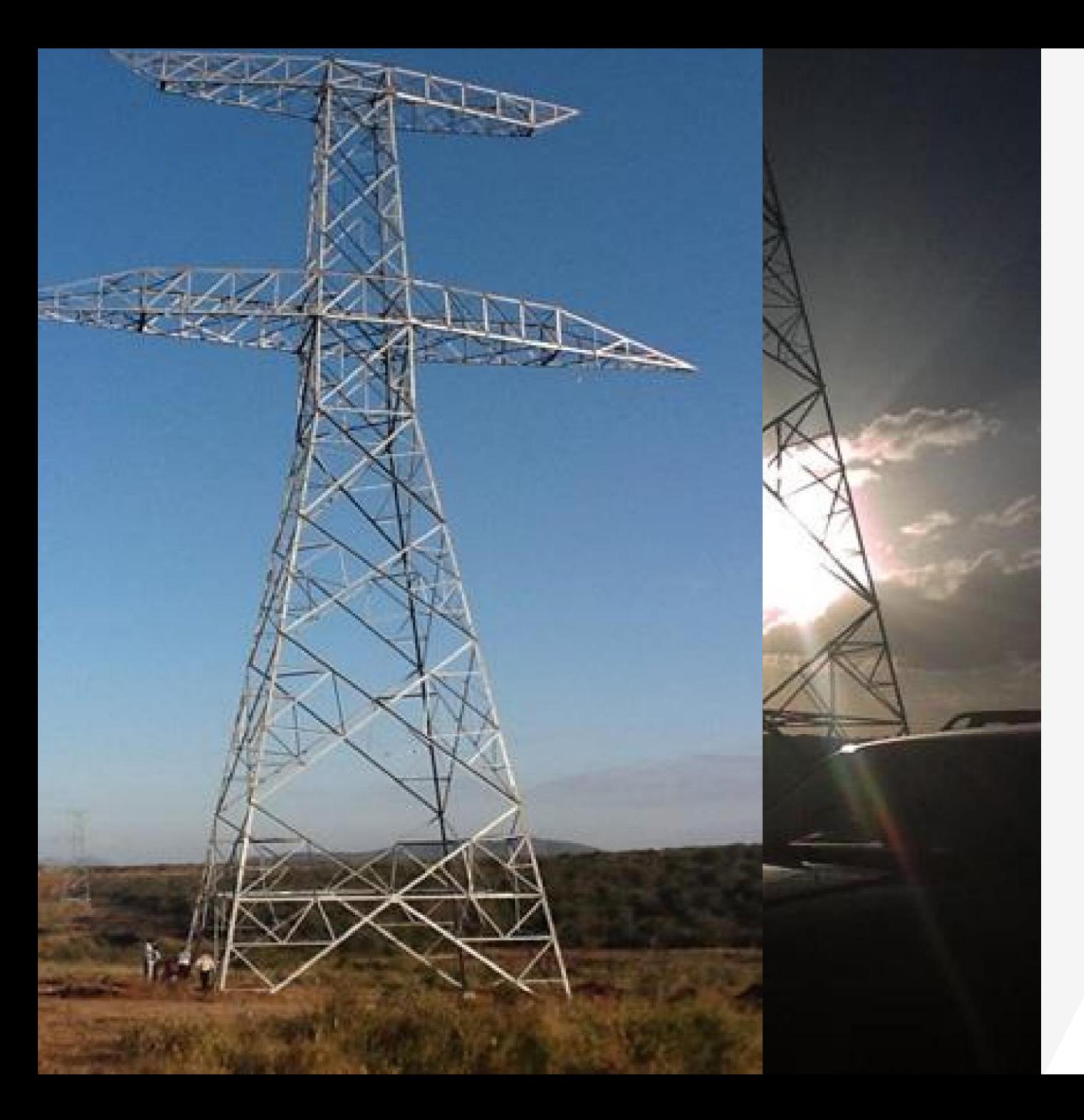

# **KETRACO USER MANUAL FOR OPEN TENDER**

We interact online and with you all the way

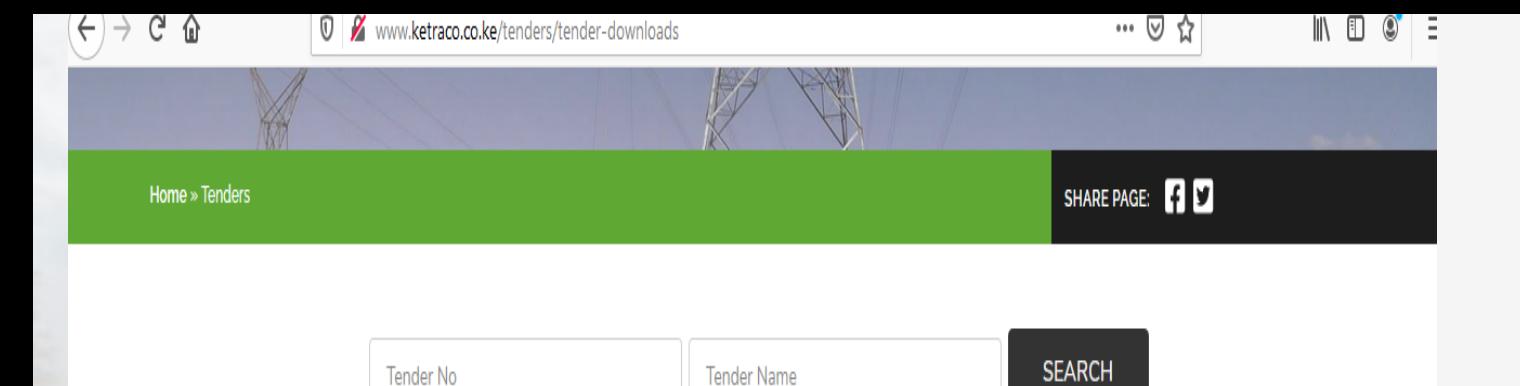

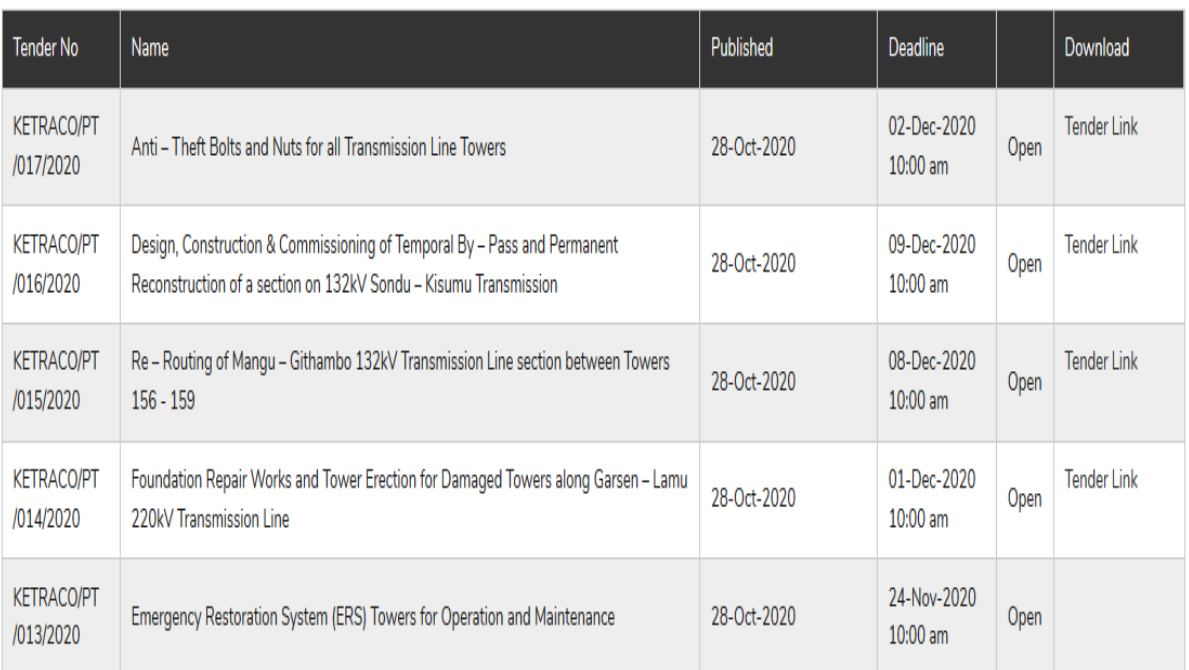

**AUVEY** 

# Click on Tender Link on the KETRACO website.

Once on our website, select the tender you want to respond to and click on the link- Ariba discovery posting

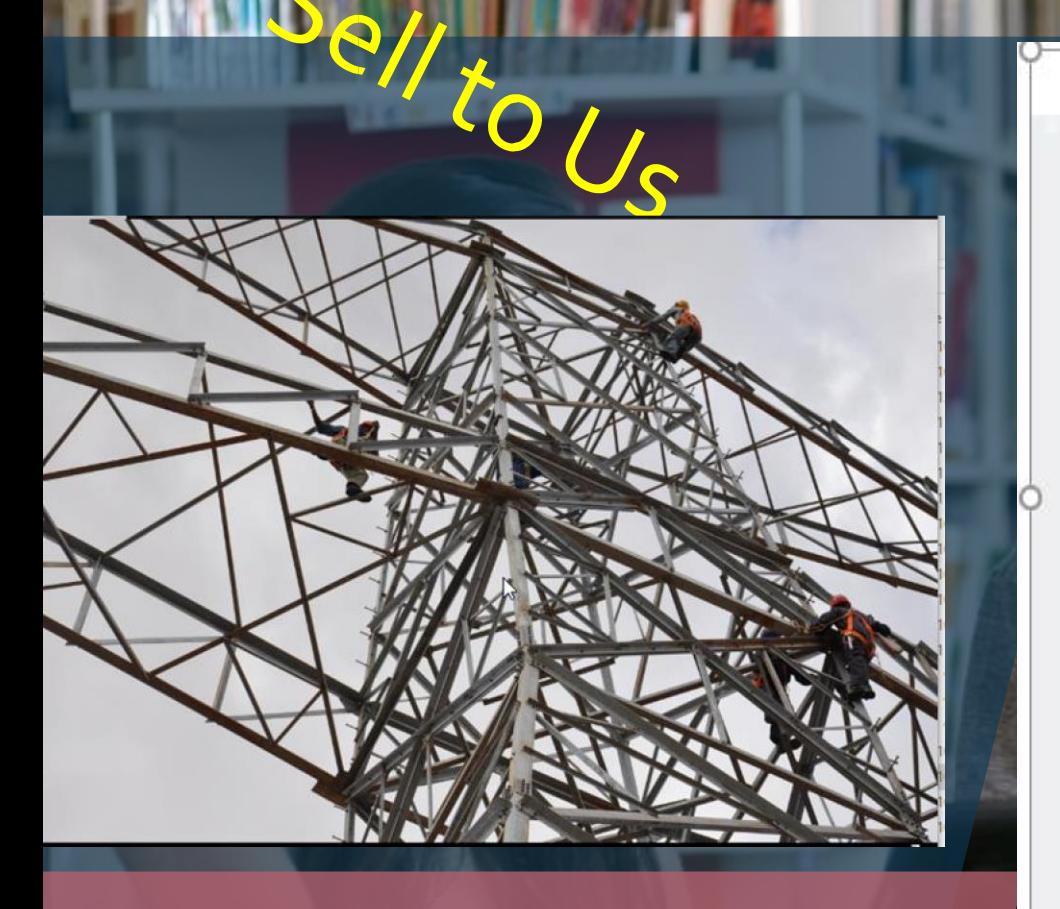

I'm Buying I'm Selling  $\sim$  Note you are Selling

#### Back

**R** 

This is a public sector / buyer funded posting and you can respond for free  $\hat{D}$ 

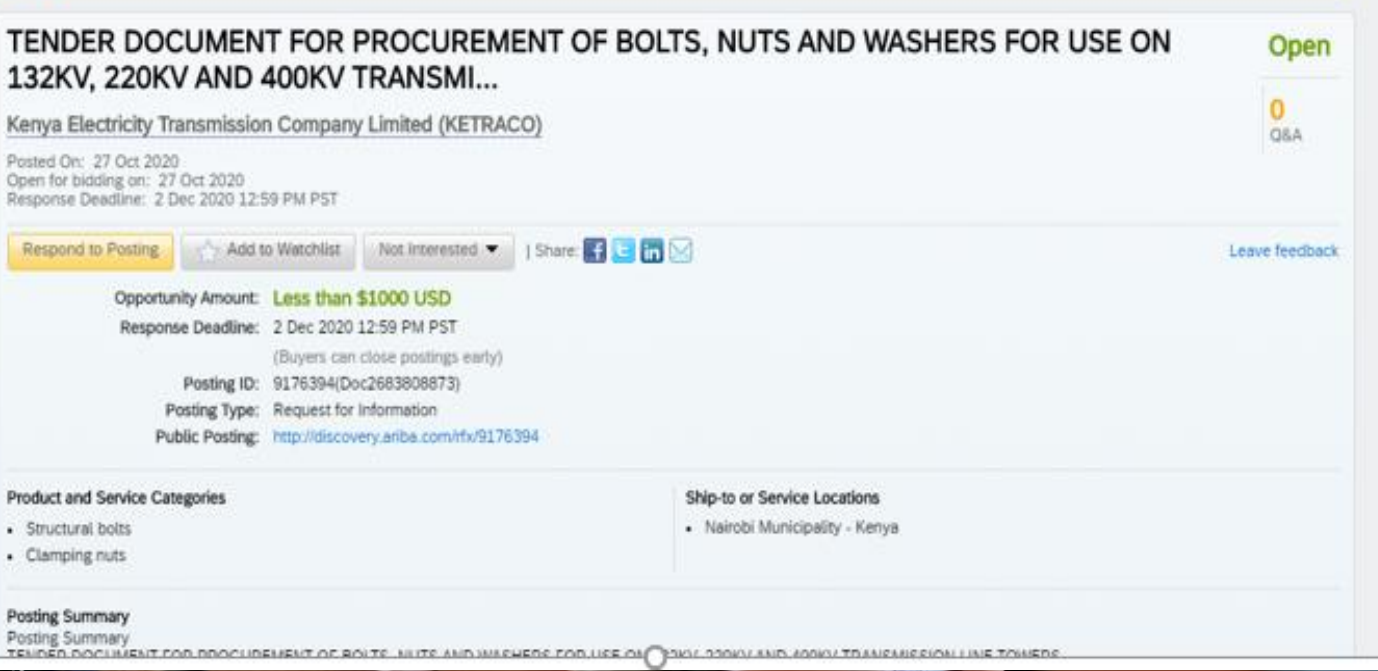

Click I AM SELLING and Respond to the tender

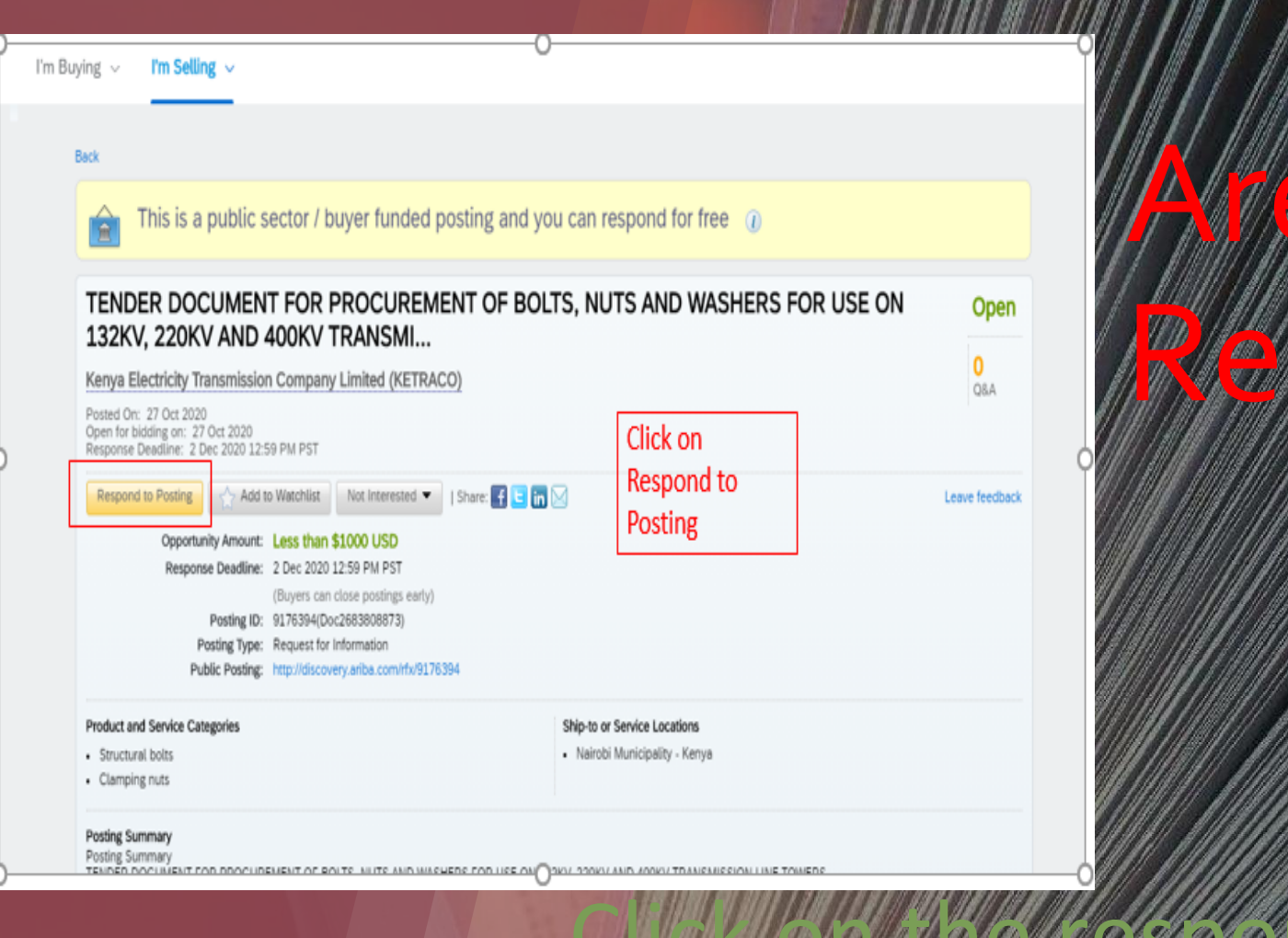

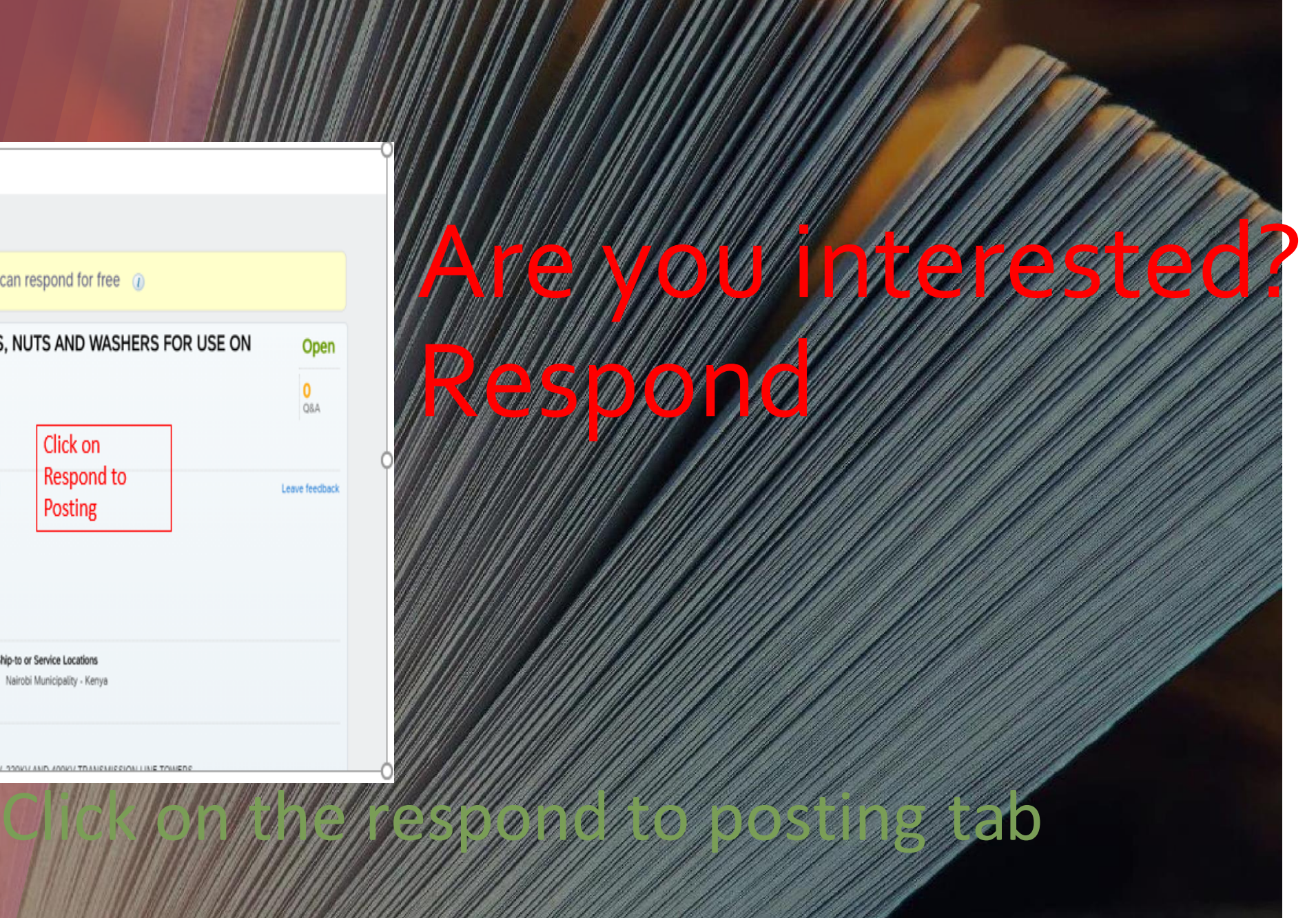

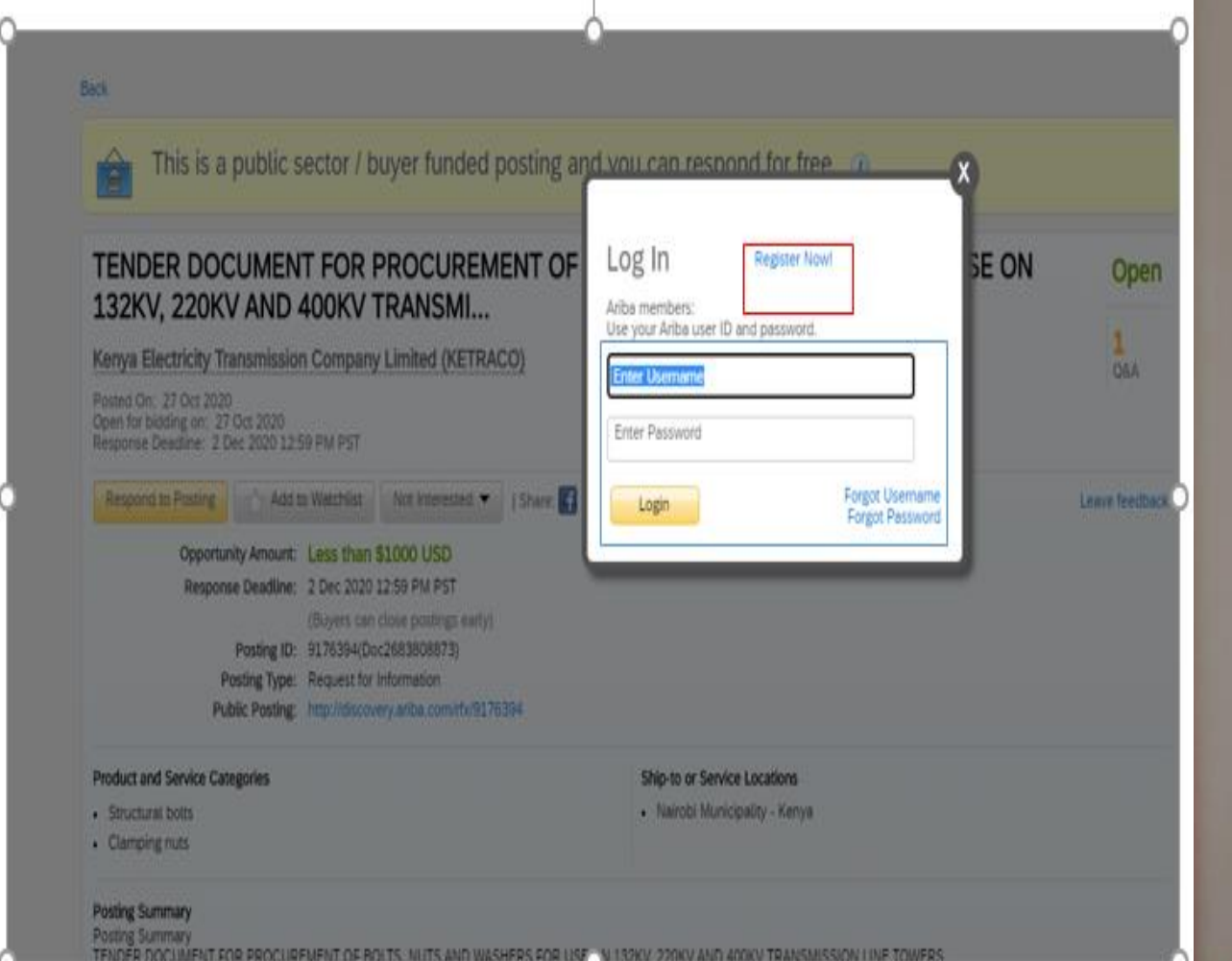

# Do you have an Ariba Account ? NO- Register-Yes, LOGIN

Did you forget your Password or user ? You can change. Just don't forget your email

# If this is your first time on Ariba, welcome ! Register

#### $^{\circ}$ Ariba Discovery -**SAP** I'm Buying  $\sim$ I'm Selling  $\sim$ Ų New user? Register here for FREE! magna sed pulvinar ultricies, purus  $m_{\rm A}$  sed pulving sed purely purely  $m_{\rm A}$ Join the network of companies that already to loush new business retationships! Register as a Supplier and enjoy these privileges: Register as a Buyer and enjoy these privileges: Nunc viverra imperator de la contrata in personalista est.<br>Nunc viver resultat en marca in personalista est.  $\mathbb{R}$  . Faster and outcomatically resolve equivariance and **Vivamacous Vivade Search and a** Search and discover new suppliers in over 12,000 categories  $\blacktriangleright$  Build your reputation among a community of leading purchasing organizations senectus et netus et malesuada fames ac turpis egestas. Proin pharetra Register as Supplier Register as Buyer Is your company registered? Search

6

# Are you registering? Proceed as follows

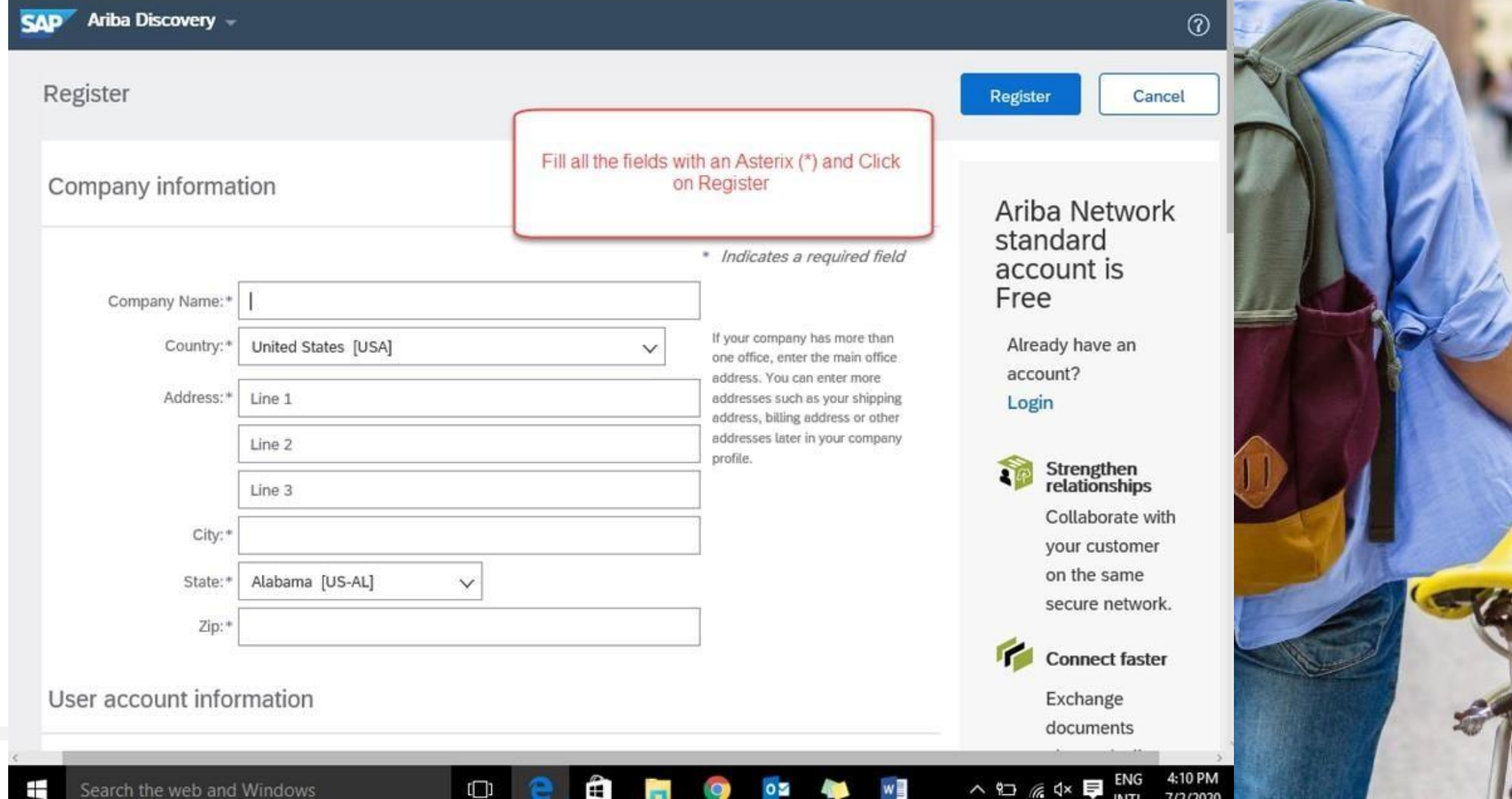

### Activate you registration from your email , click on

3

ng

ıq

Ariba Commerce Cloud <ordersender-prod@ansmtp.ari... 4:16 PM (7 minutes ago) to me  $\star$ 

#### Dear KNUTURE BLUE,

Thank you is registering your Ariba account. To complete the registration process we just need to verify your email add ads. Please click on the following link to confirm your address. This link will take you directly to your count where you can start using Ariba Discovery.

#### Click here to activate your Ariba account.

If you are unable to launch a browser using this link, copy the link and paste it into the address bar of any of the supported Web browsers to form a single-line URL.

https://service.ariba.com/Authenticator.aw/ad/confirmEmail?key=UgFl0H4SzEEnuWpiB4FeOrcTgdfw2p WH&anp=Ariba&app=Discovery

After your registration process is complete, use the following URL to log in to your account: http://discovery.ariba.com

# Do you have an account already? Login

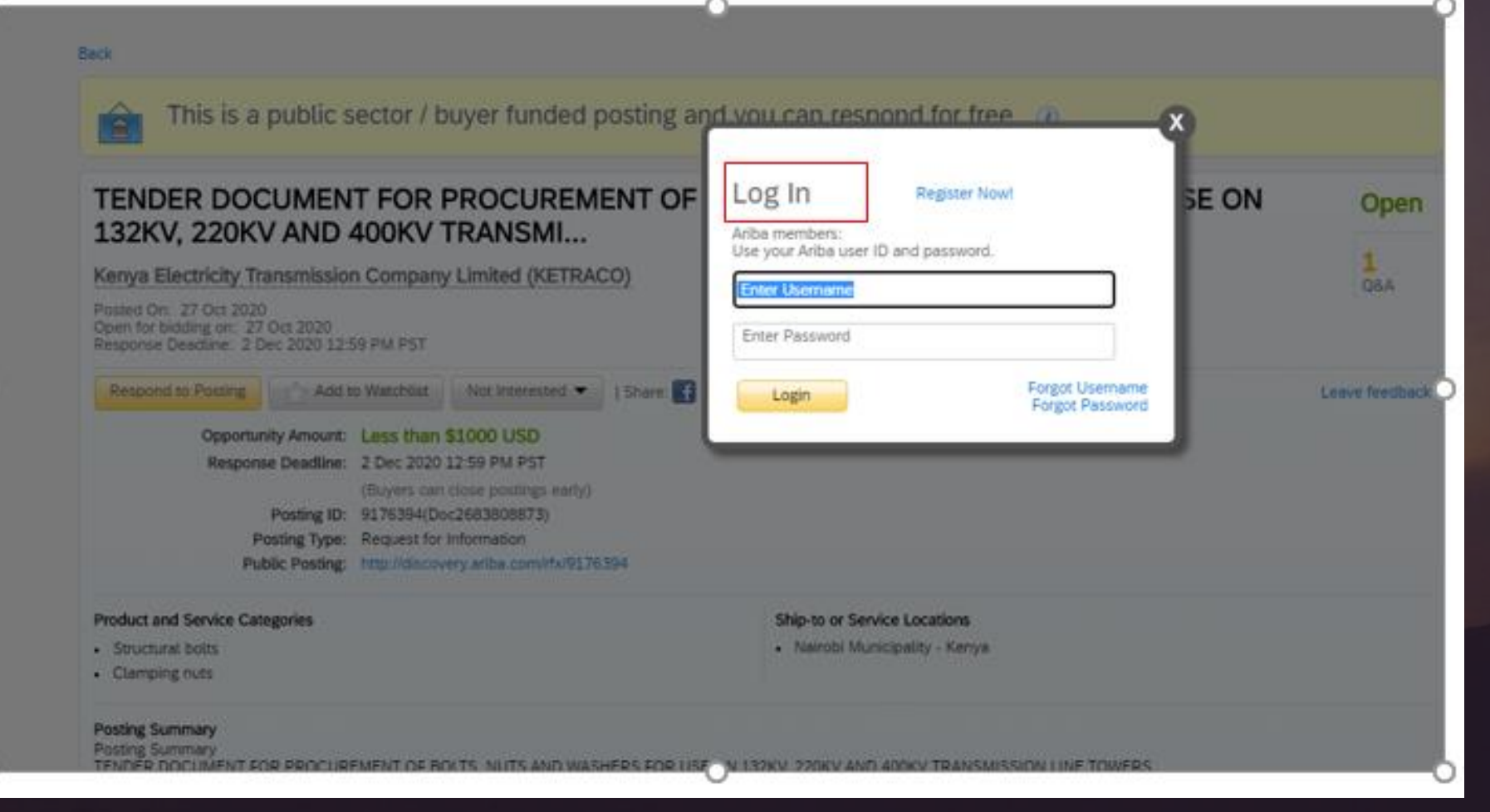

# CLICK ON INTEND TO PATICIPATE TO RESPOND TO THE TENDER

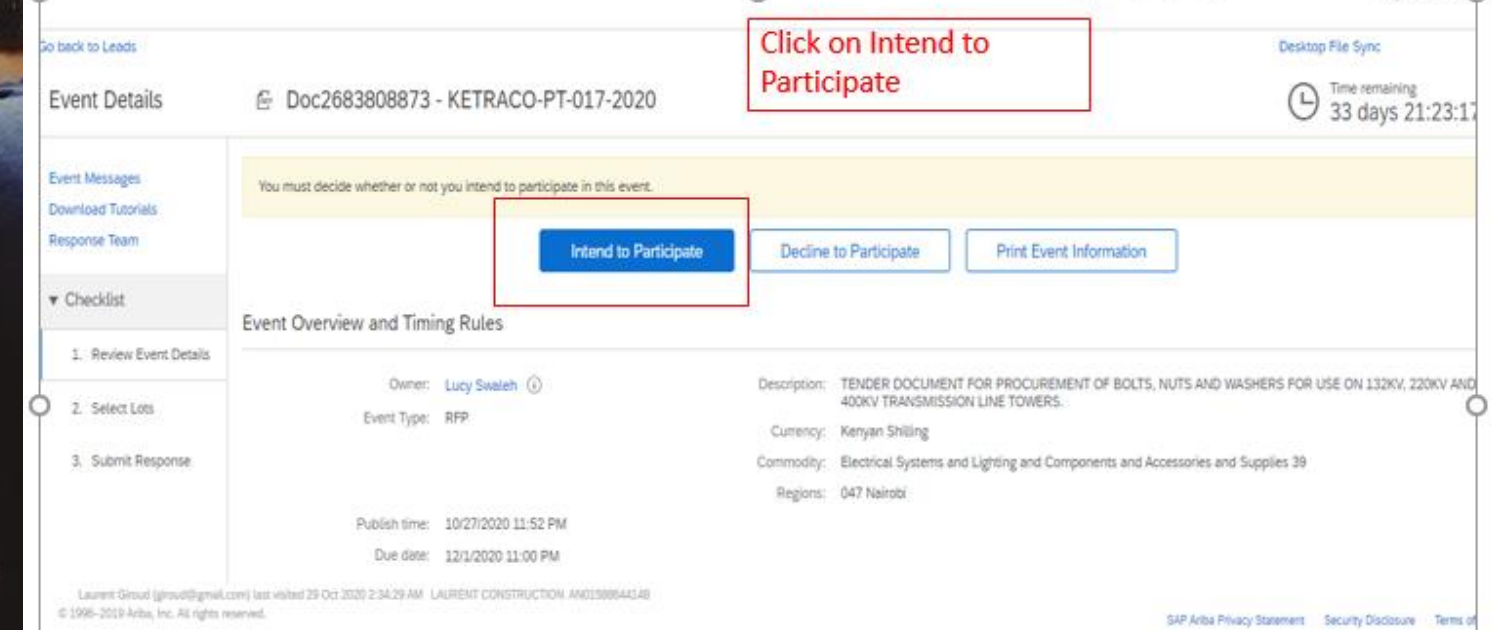

Laurent Giroud (groud@gmail.com) last visit 10/29/2020 2:34 AM | Kenya Electricity Transmission Company Limited | CEB UAI

Лиглида

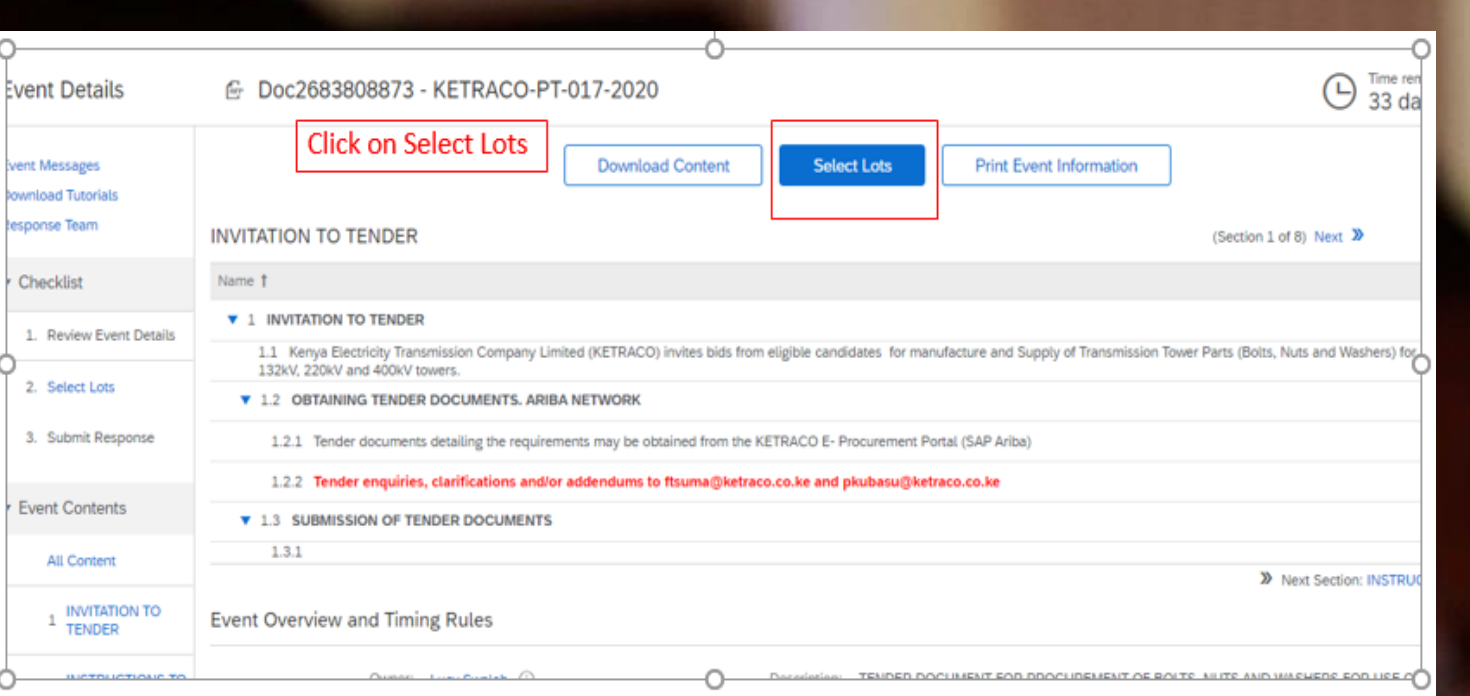

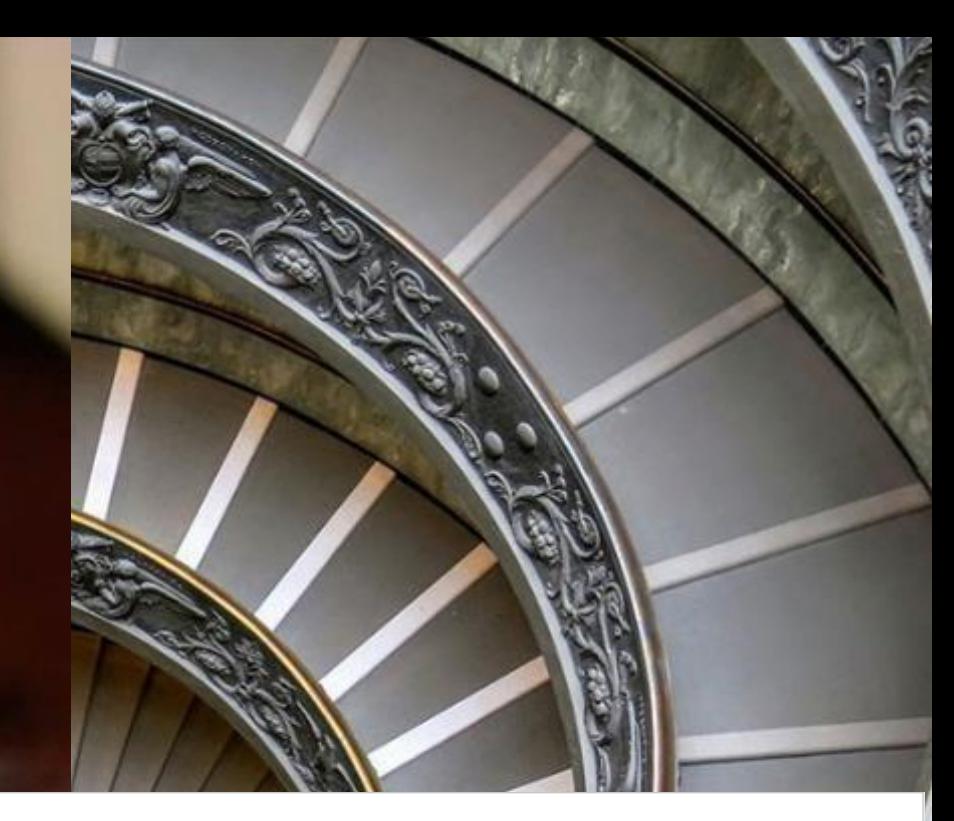

# Select lots

Select lots helps you the item you want to bid

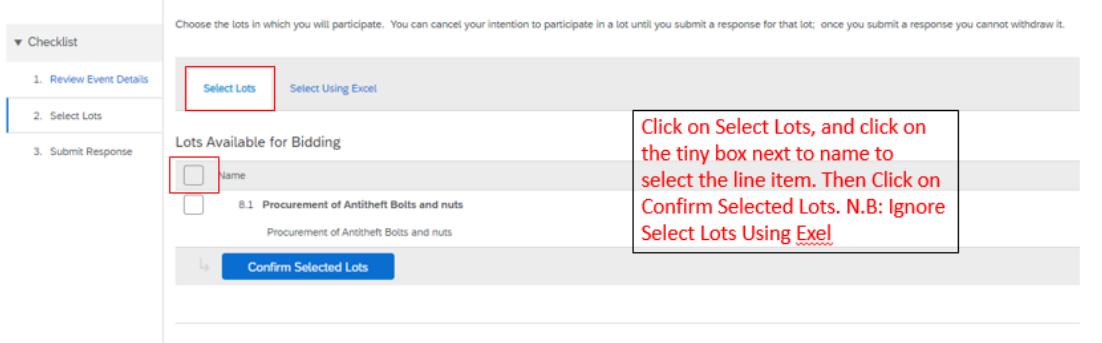

Tender Document

Scroll down to go through the Content Or instead of selecting all content, you could select each

Chapter at a time.

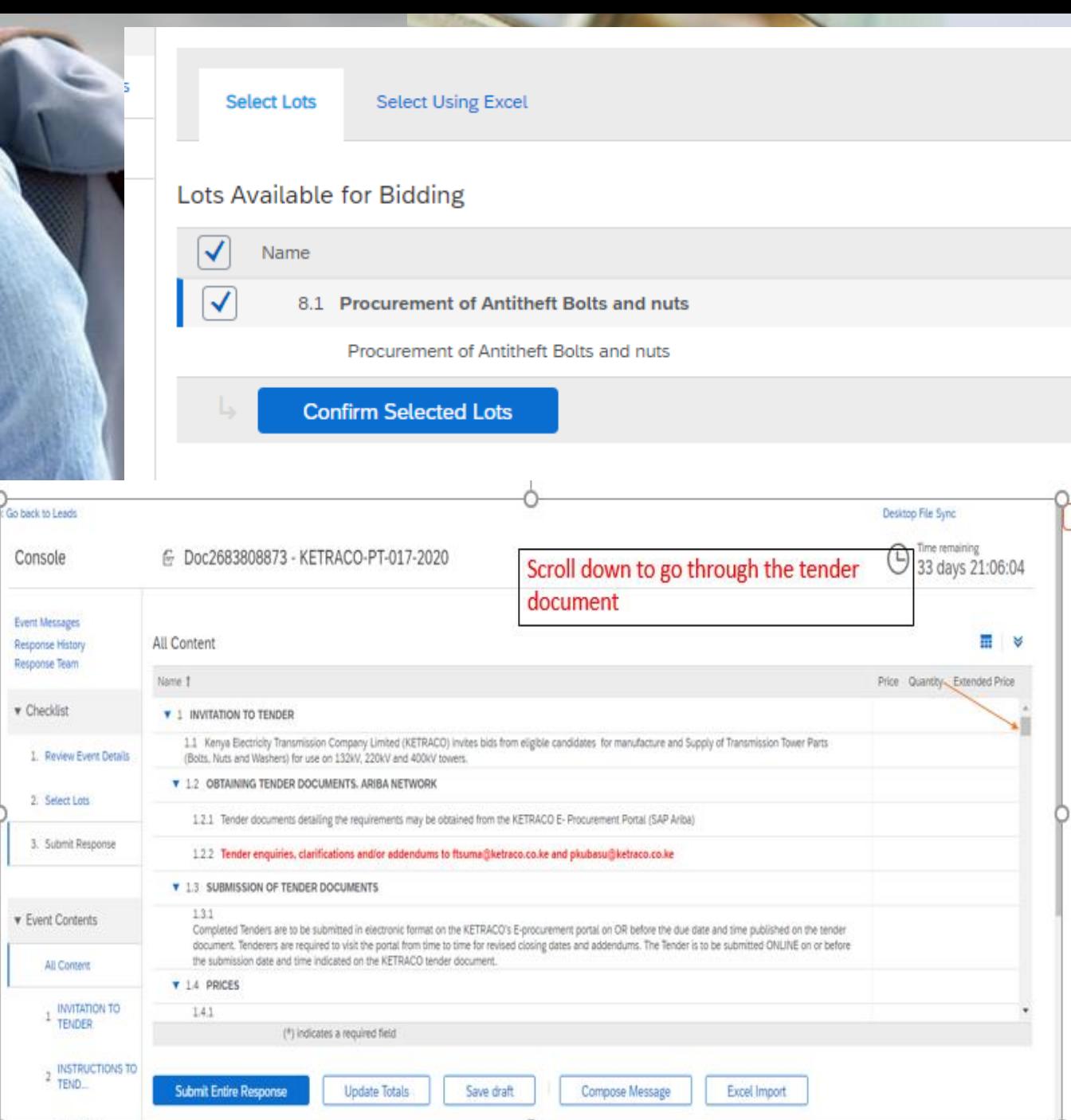

 $\sim$ 

12

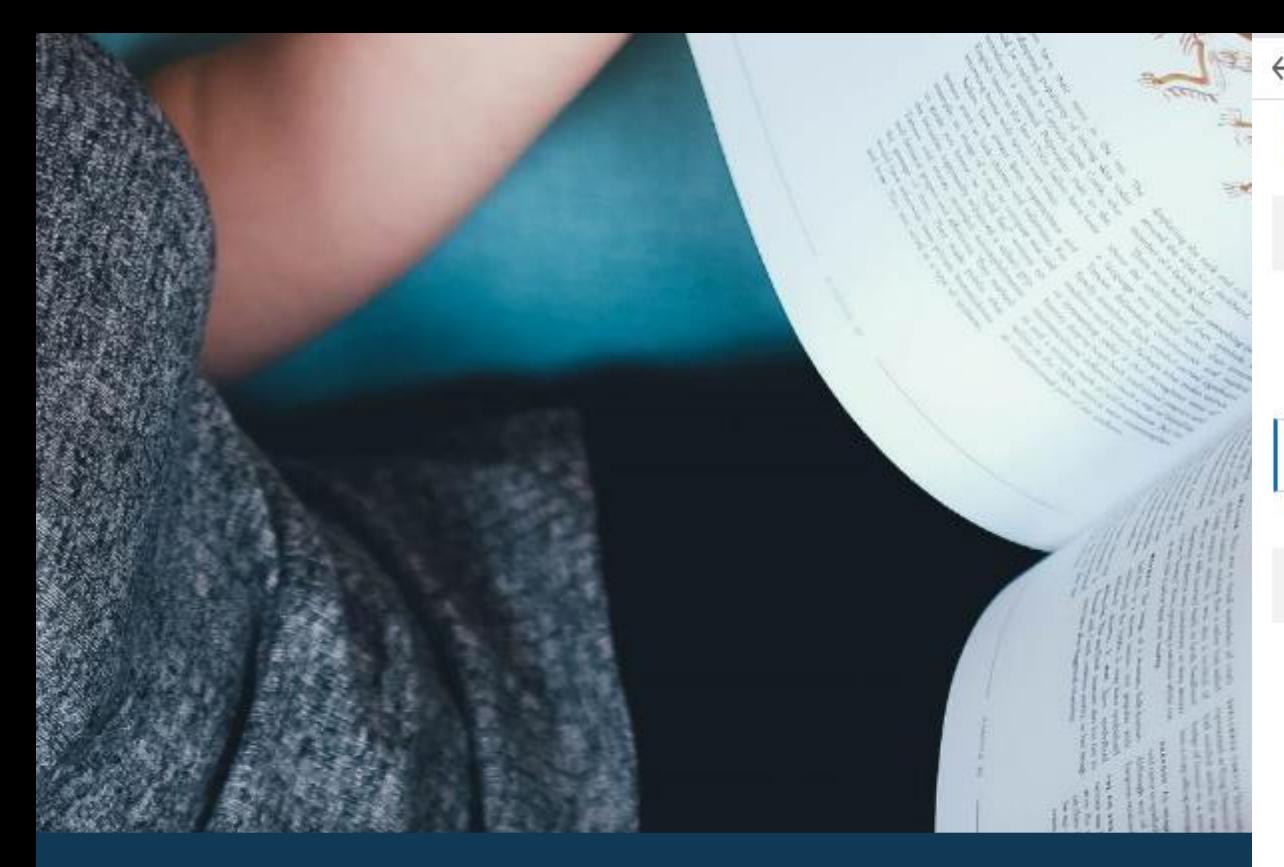

# Attachments to the tender

Note that all the fields with Asterix (\*) is a mandatory requirement.

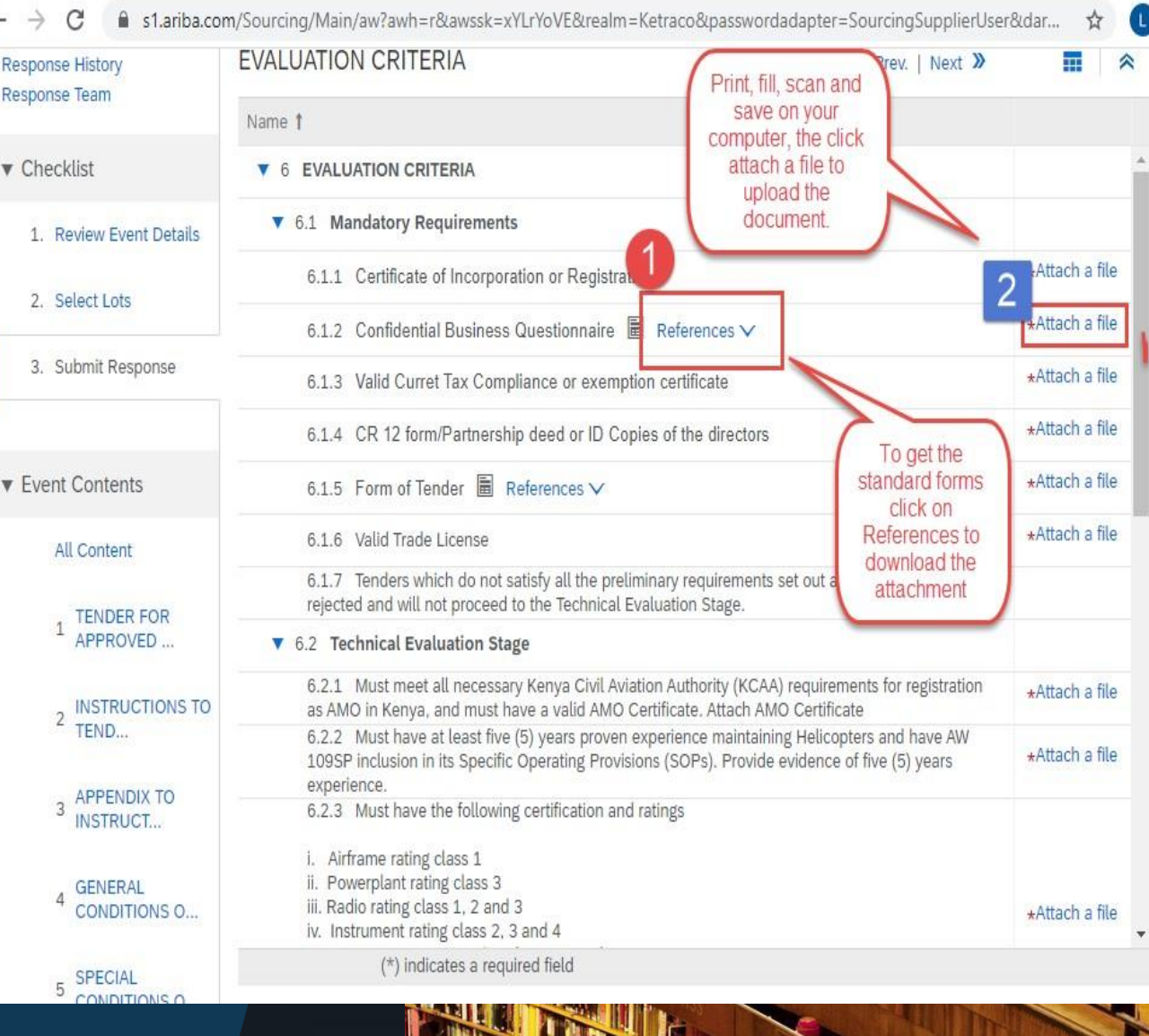

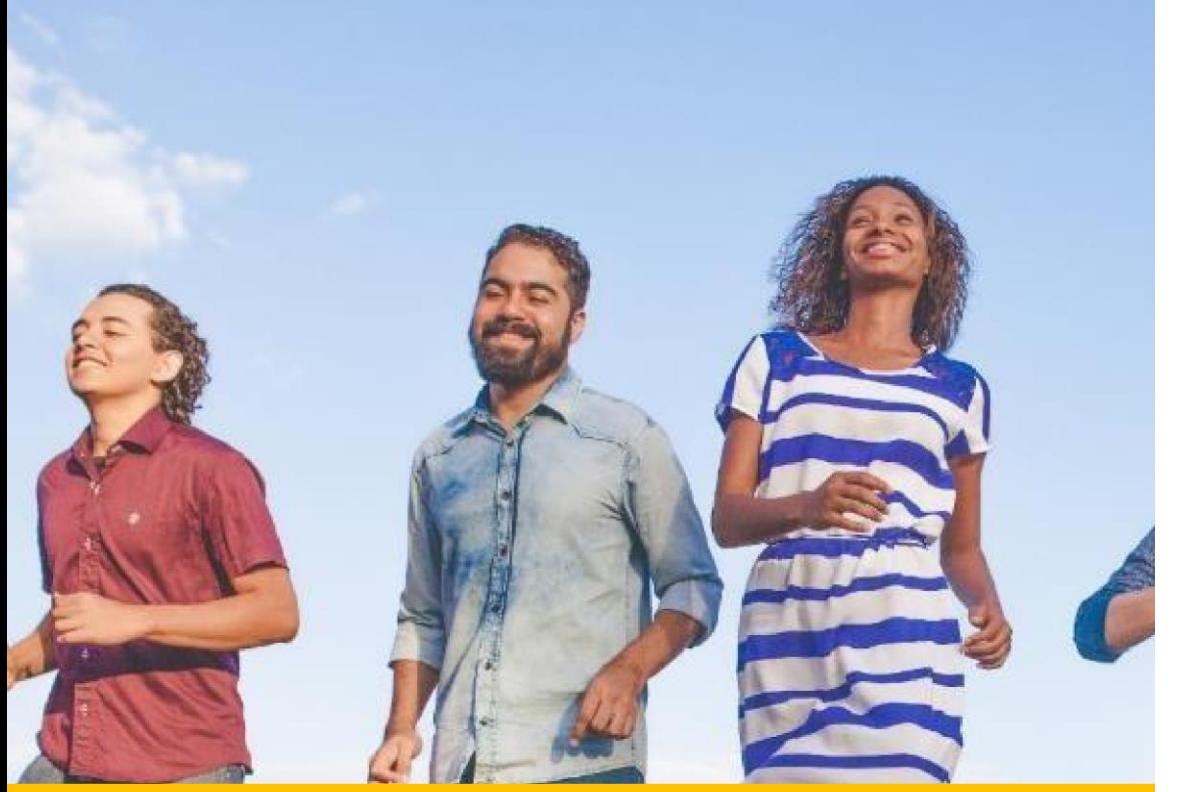

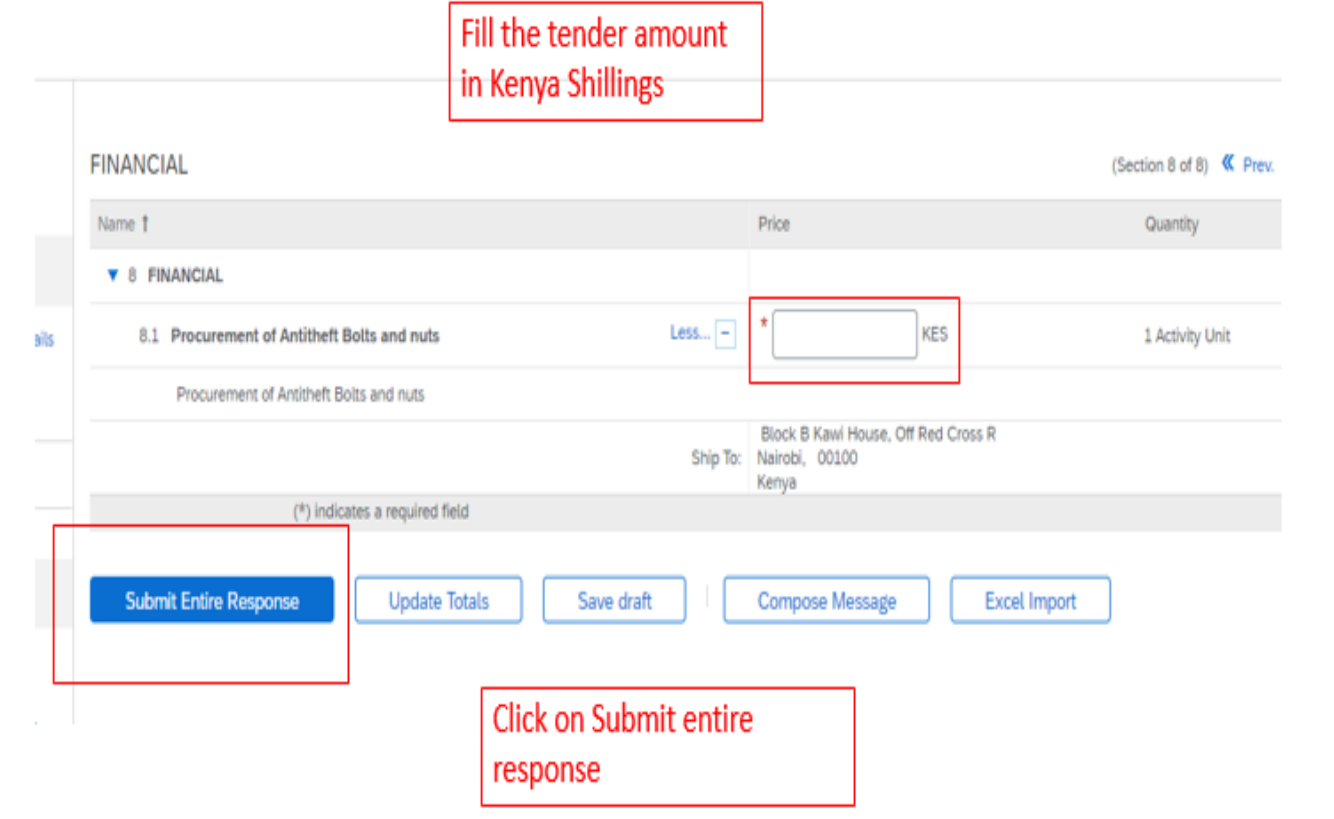

### GIVE US YOUR BEST PRICE AND MEET OUR REQUIREMENT

Respond to the tender and ensure all mandatory fields are responded to

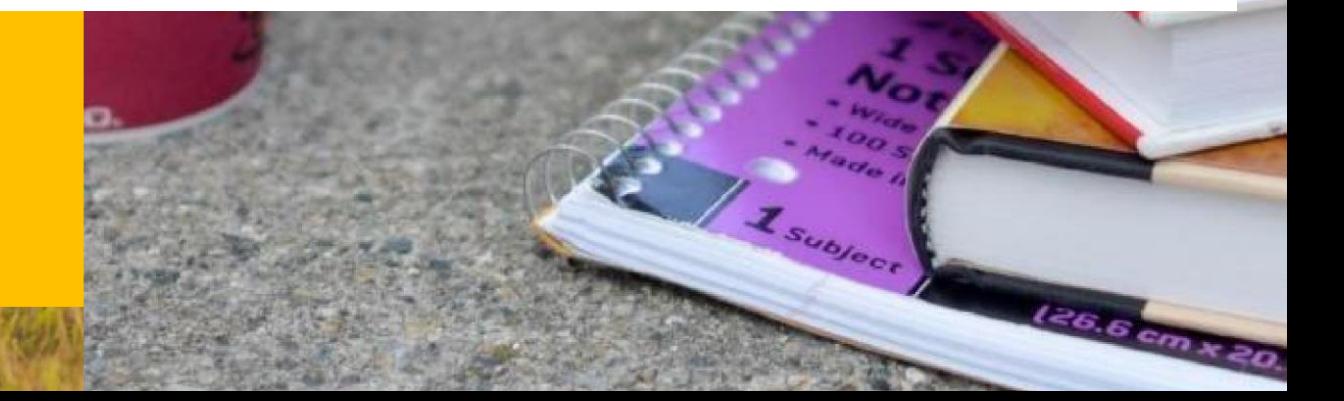

# HOMESTRETCH .

Review your responses and submit the entire responses

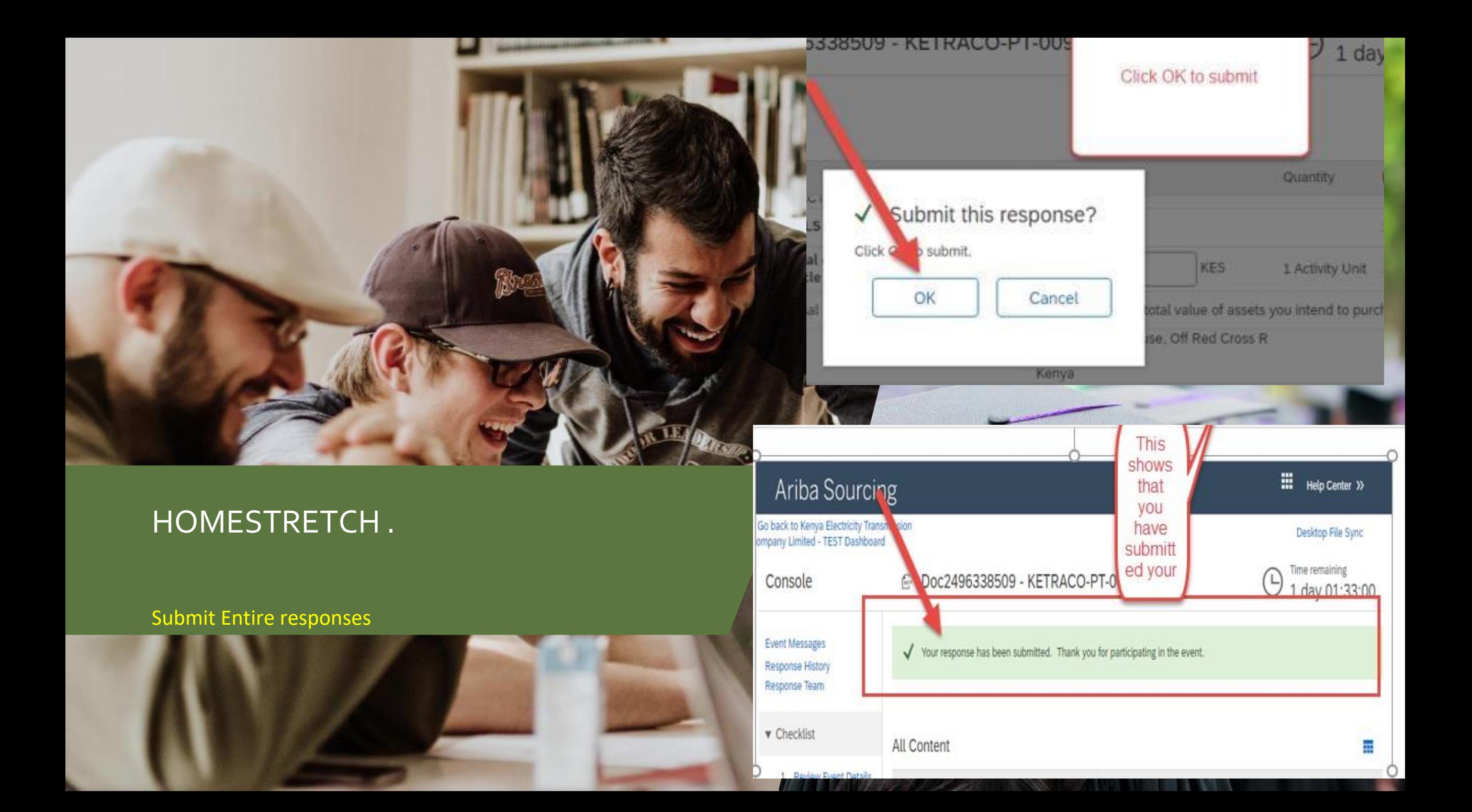

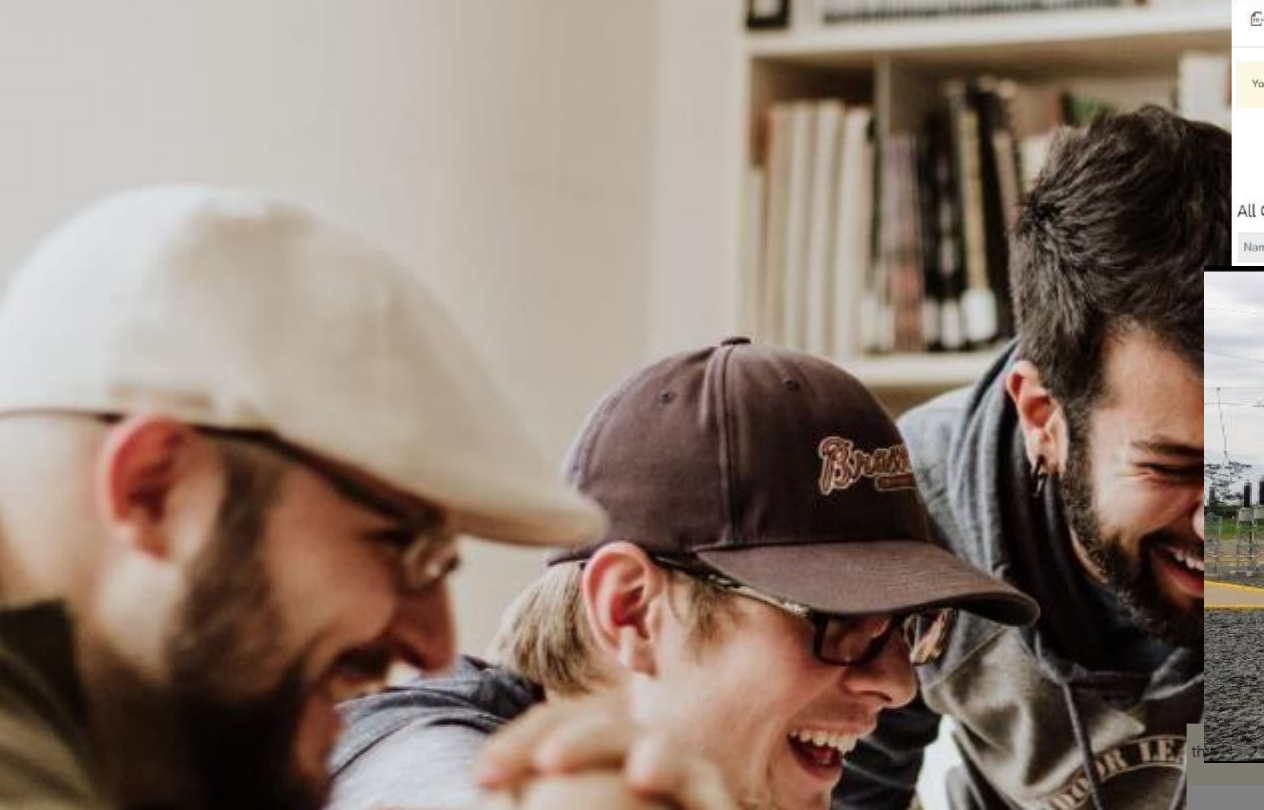

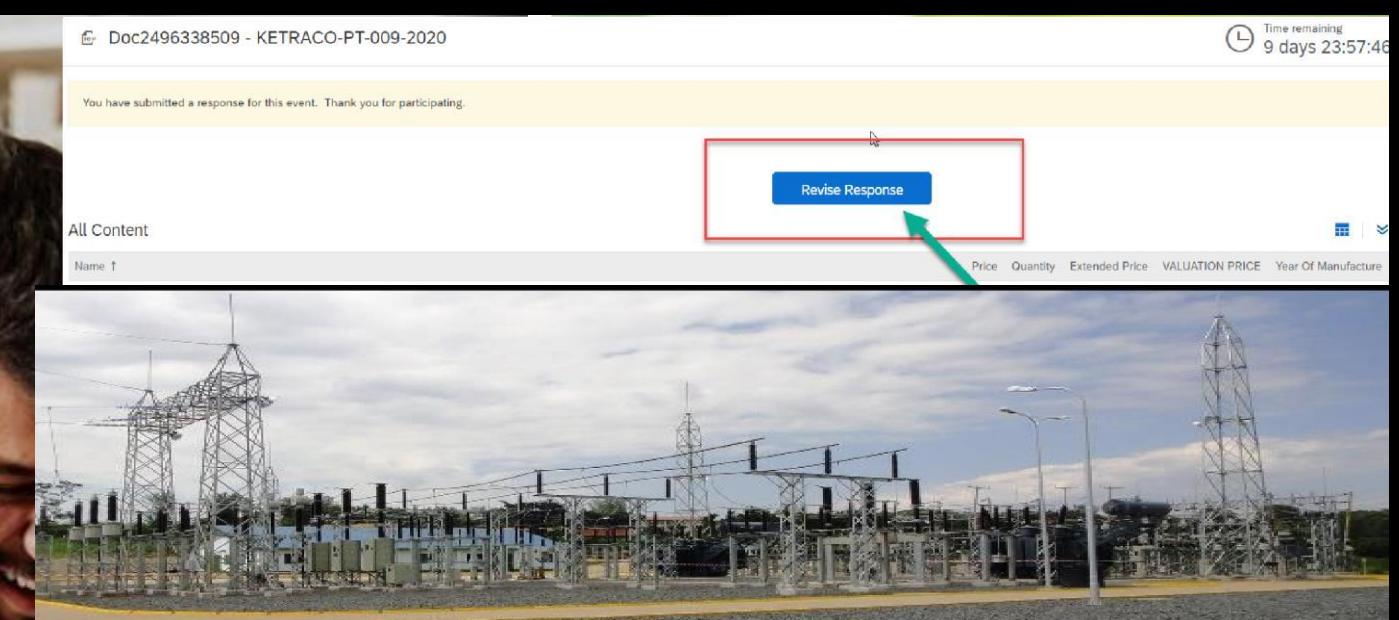

# DIDYOU FORGET OR CHANGE YOUR MIND?.

Login and Revise responses and submit before we close

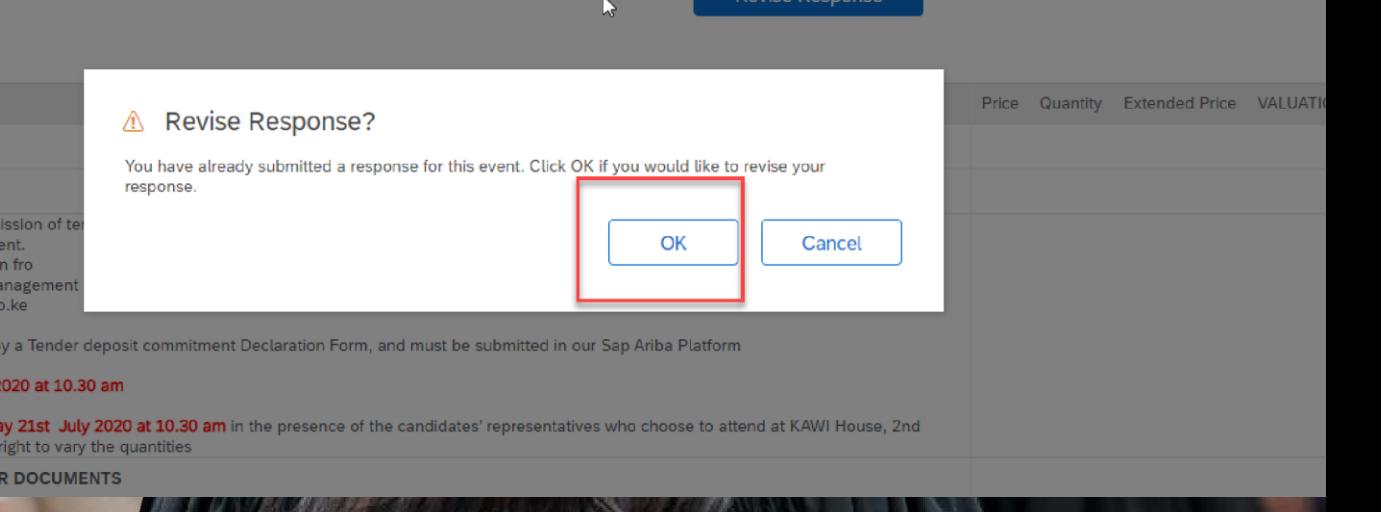

# Do you have any Question?

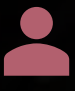

Ketraco supply chain

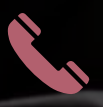

### 0719018810

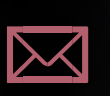

S

ketracotenders@ketraco.co.ke or or

pkubasu@ketraco.co.ke

https://www.ketraco.co.ke/tendes/

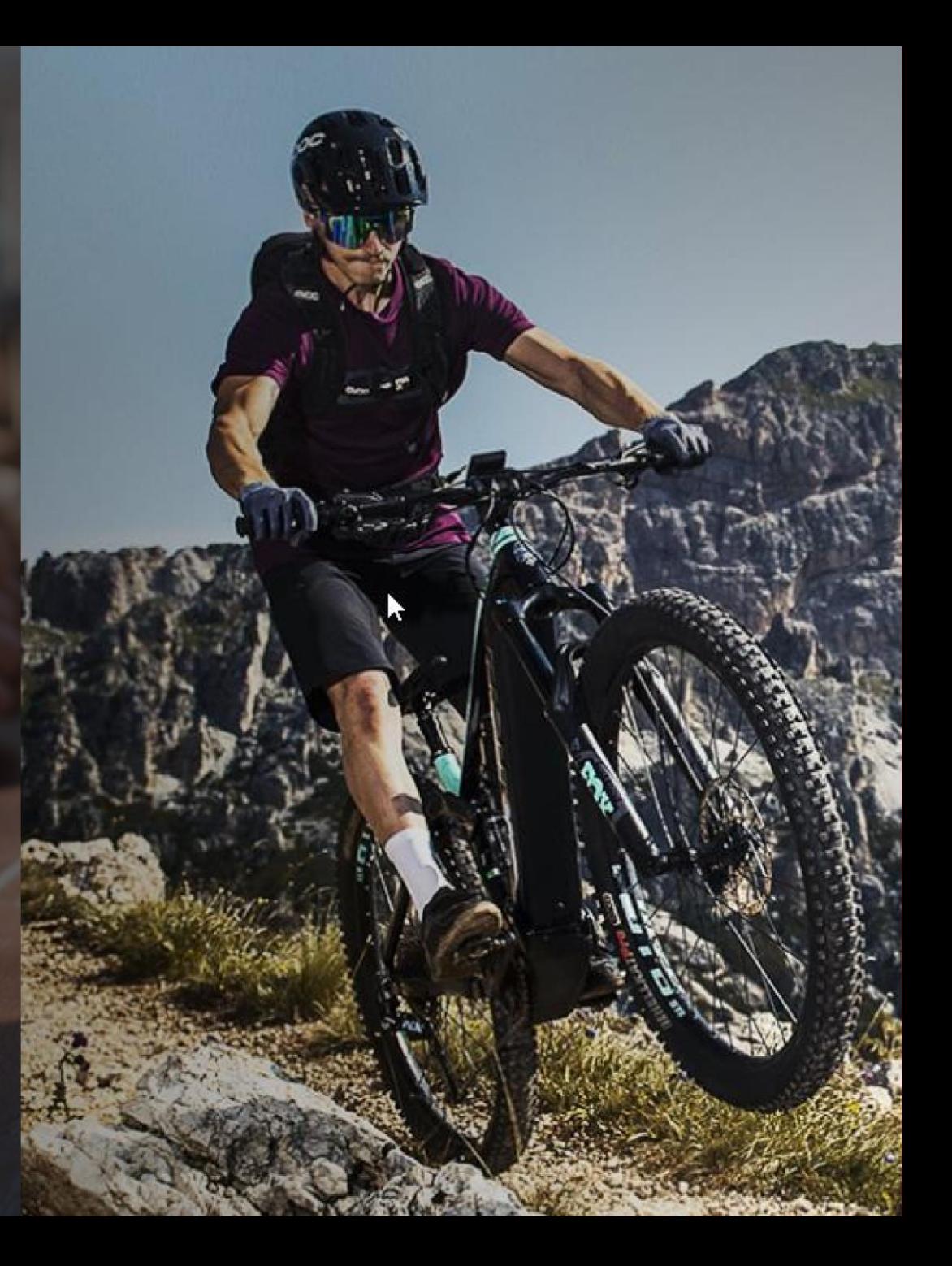